# How to Import NFT

STEP

1. Check on Etherscan (Check Contract & Token ID)

2. Import NFT on MetaMask

## 1. Check on Etherscan (Check Token ID)

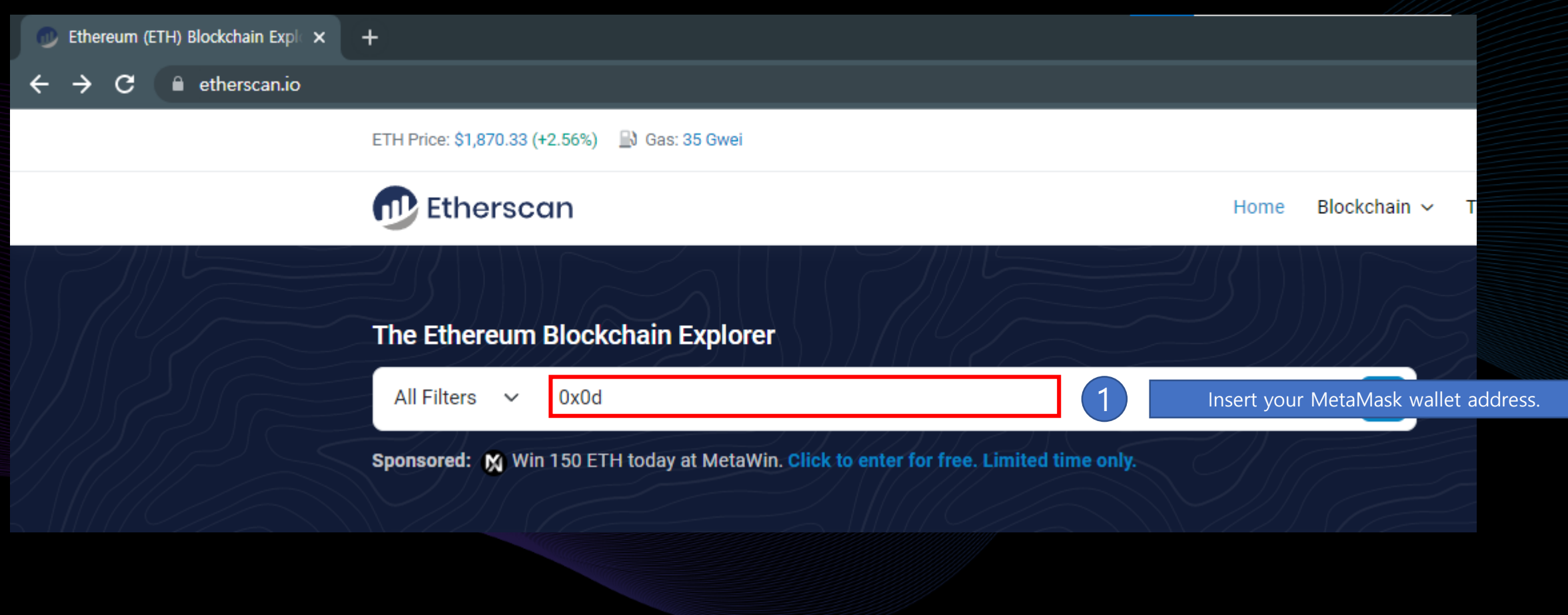

## 1. Check on Etherscan (Check Token ID)

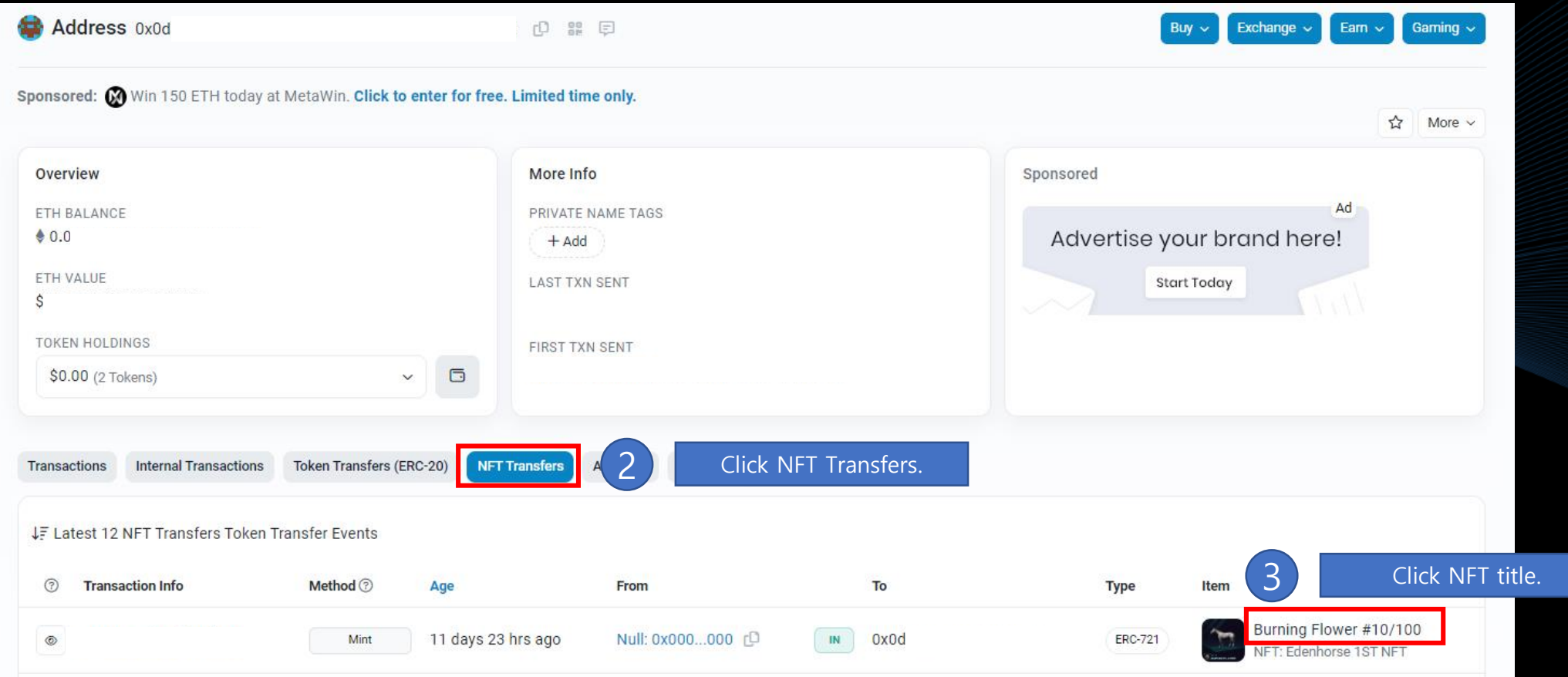

#### 1. Check on Etherscan (Check Token ID)

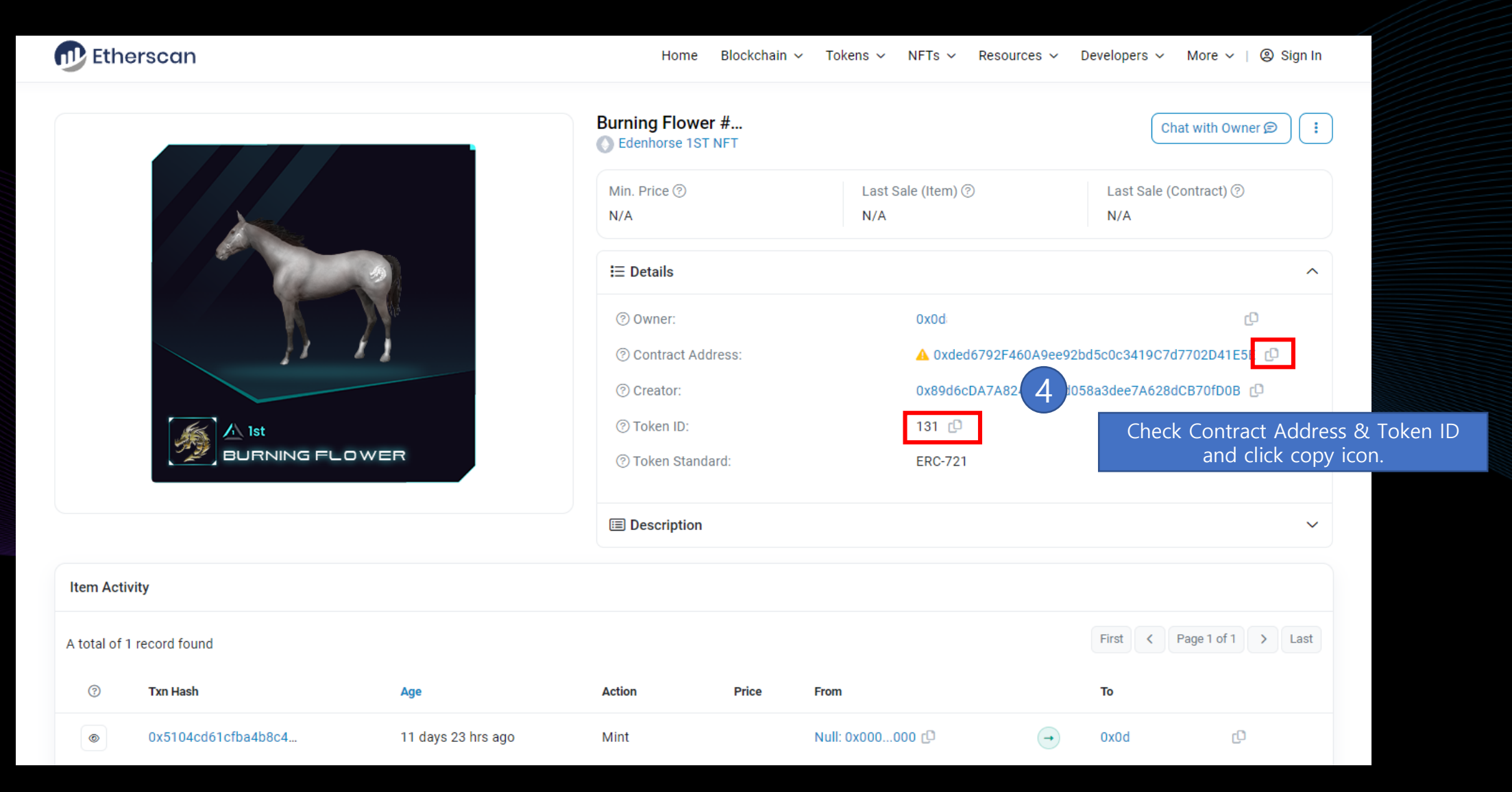

### 2. Import NFT on MetaMask

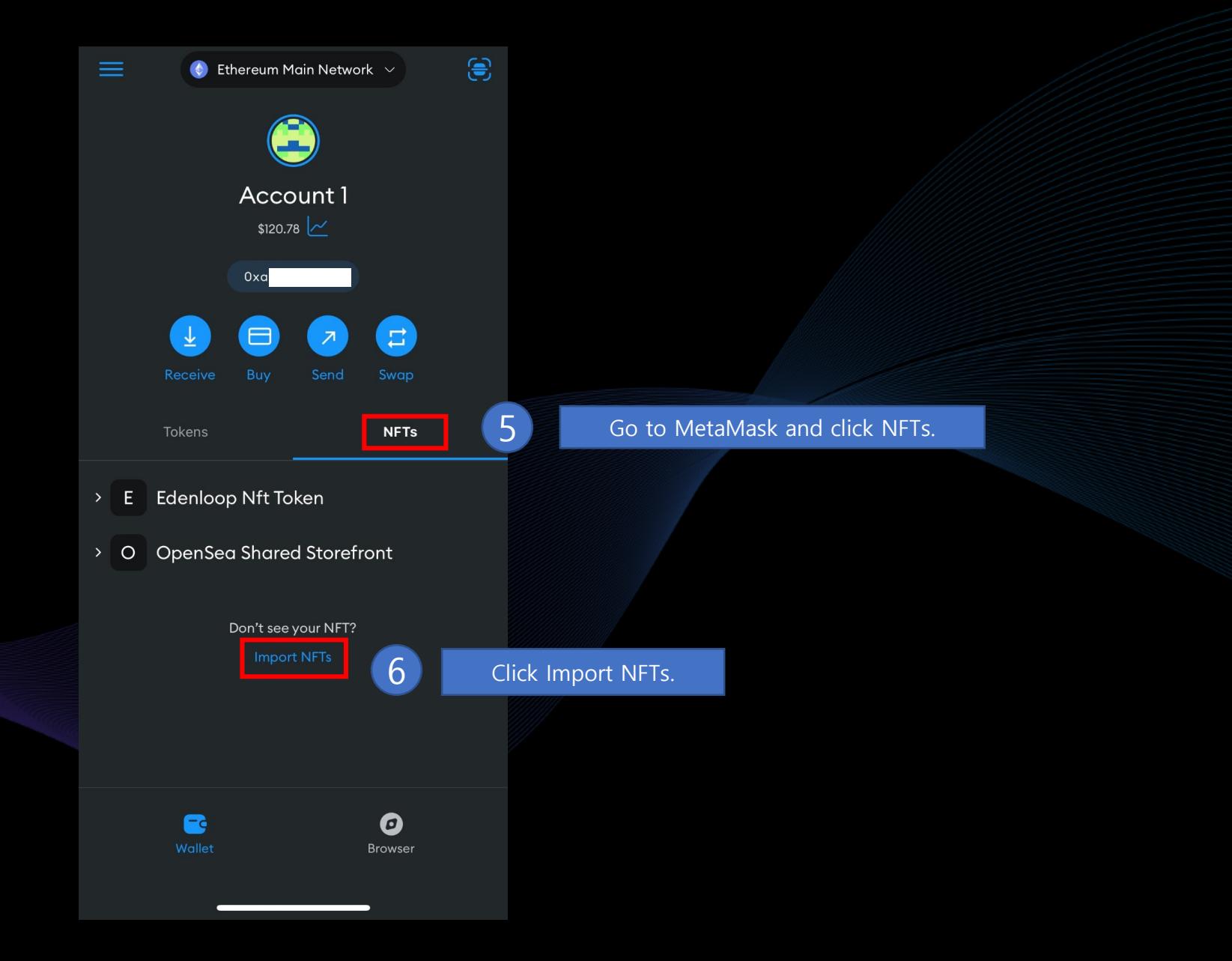

#### 2. Import NFT on MetaMask

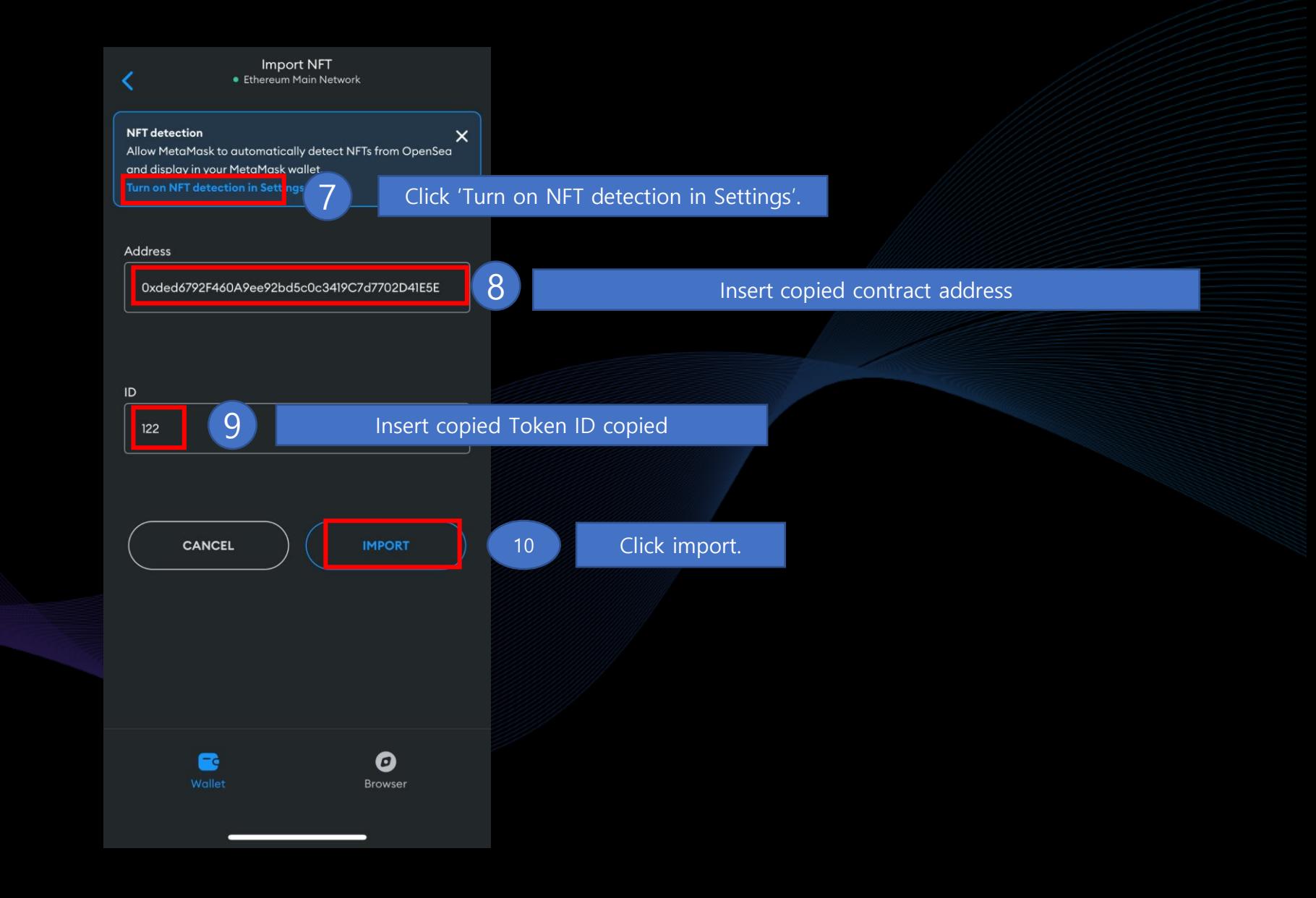